## **Как сделать заказ.**

1. Найти необходимый товар;

## 2. Добавить товар в корзину;

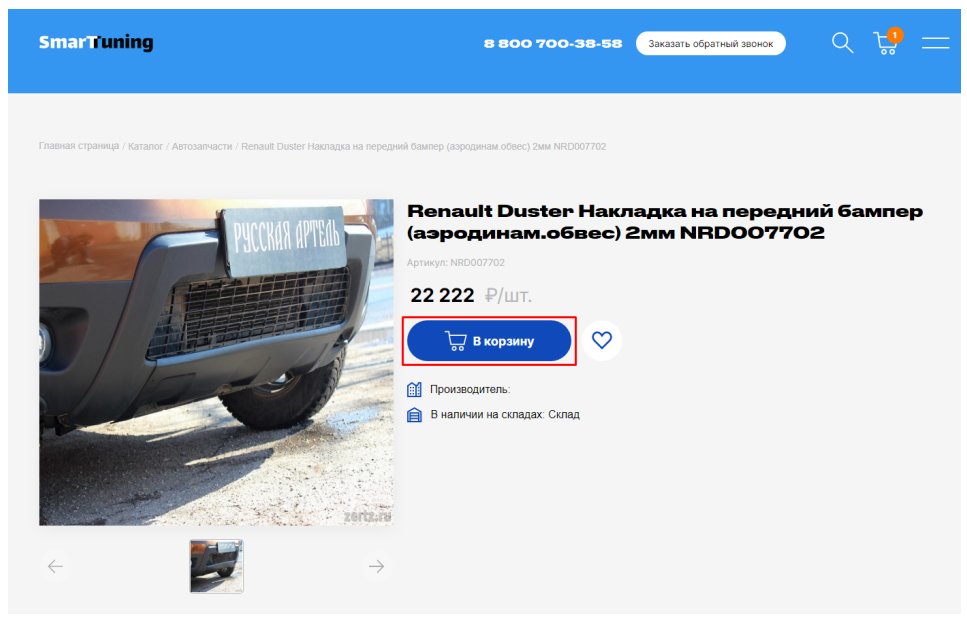

3.В шапке сайта, счётчик на иконке с корзиной изменить своё значение на количества товаров, которые уже добавлены в корзину;

4. чтобы открыть корзину нажмите на соответствующую иконку в шапке профиля.

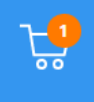

5. В корзине можно изменить количество товара нажимая кнопки  $"+/-"$ .

6. Если указать количество товара "0", товар будет автоматически удалён из корзины.

7. Нажмите оформить заказ, чтобы перейти к выбору способа доставки и оплаты.

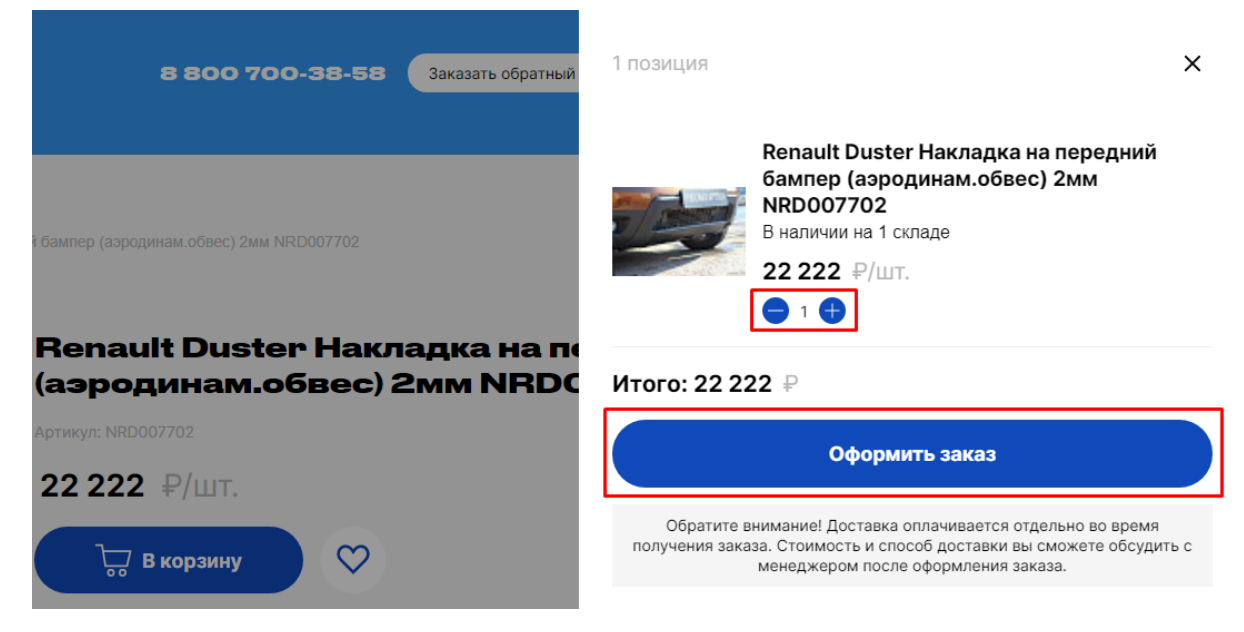

8. На странице оформления заказ нужно отметить кем преобретён товар. Лицом физическим или юридическим. От этого зависит какие данные нужно будет указать в шаге 5 при оформлении заказа.

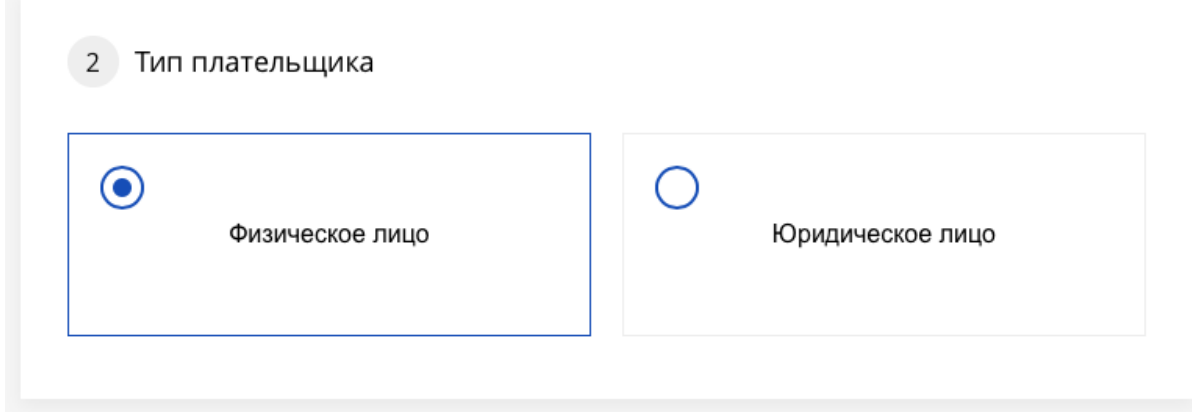

9. Выберите способ доставки. Стоимость курьерской доставки не входит в стоимость заказа и оплачивается отдельно после оформления заказ. Стоимость доставки рассчитывается транспортной компанией и зависит от удалённости вашего региона.

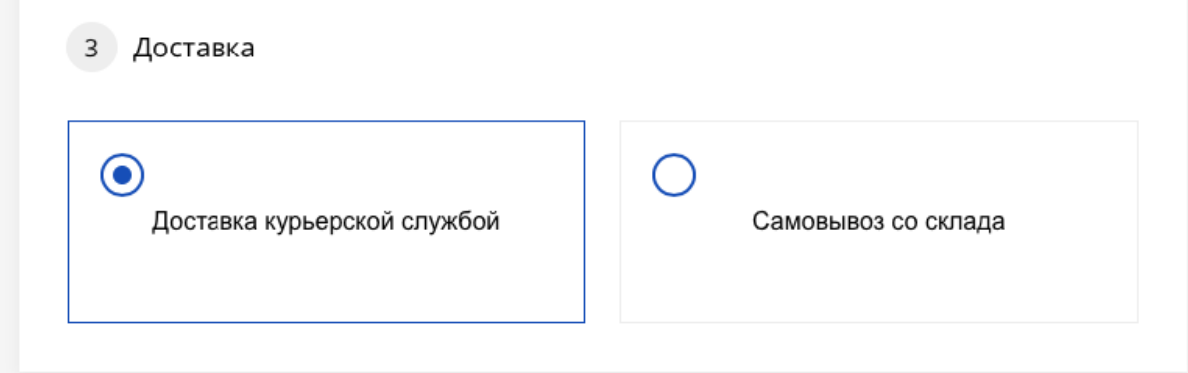

10. При выборе самовывоза необходимо выбрать склад, с которого вы хотите забрать товар.

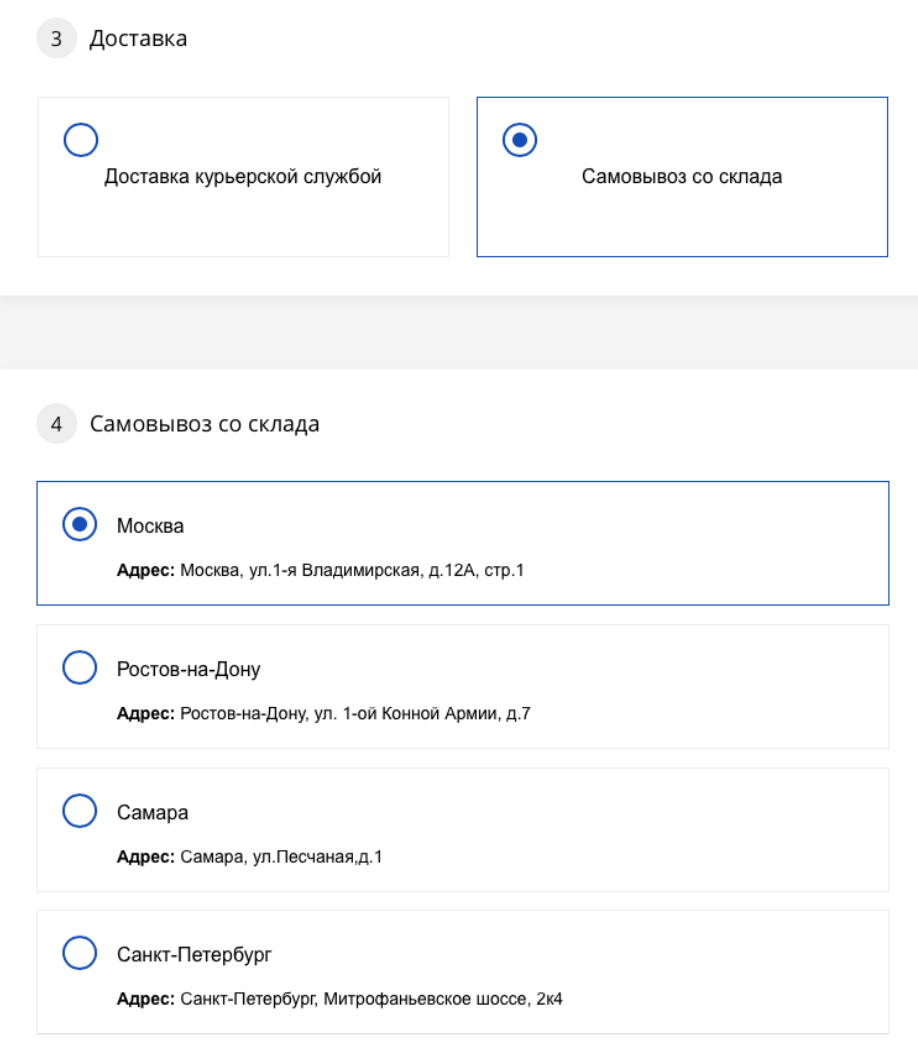

11. Выберите способ оплаты. "Оплата при получении" доступна только при самовывозе.

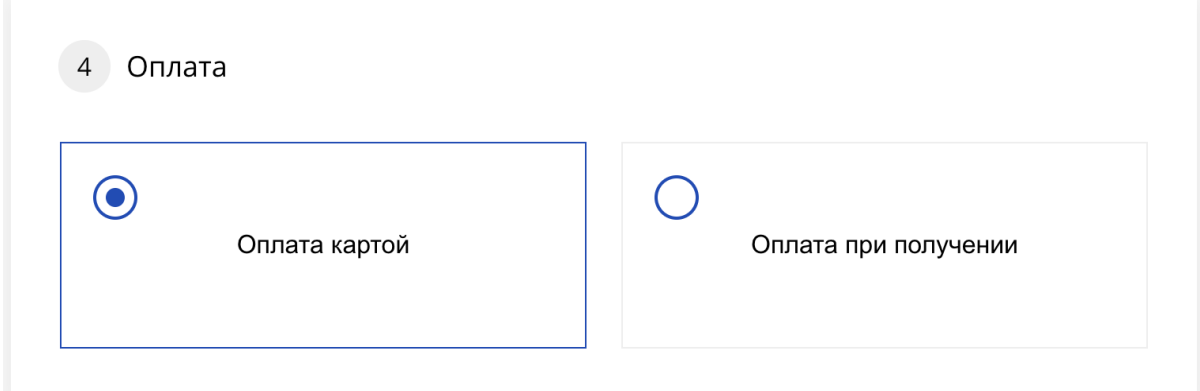

12. Последним шагом необходимо заполните все обязательные поля в форме (обязательные поля отмечены звёздочкой)

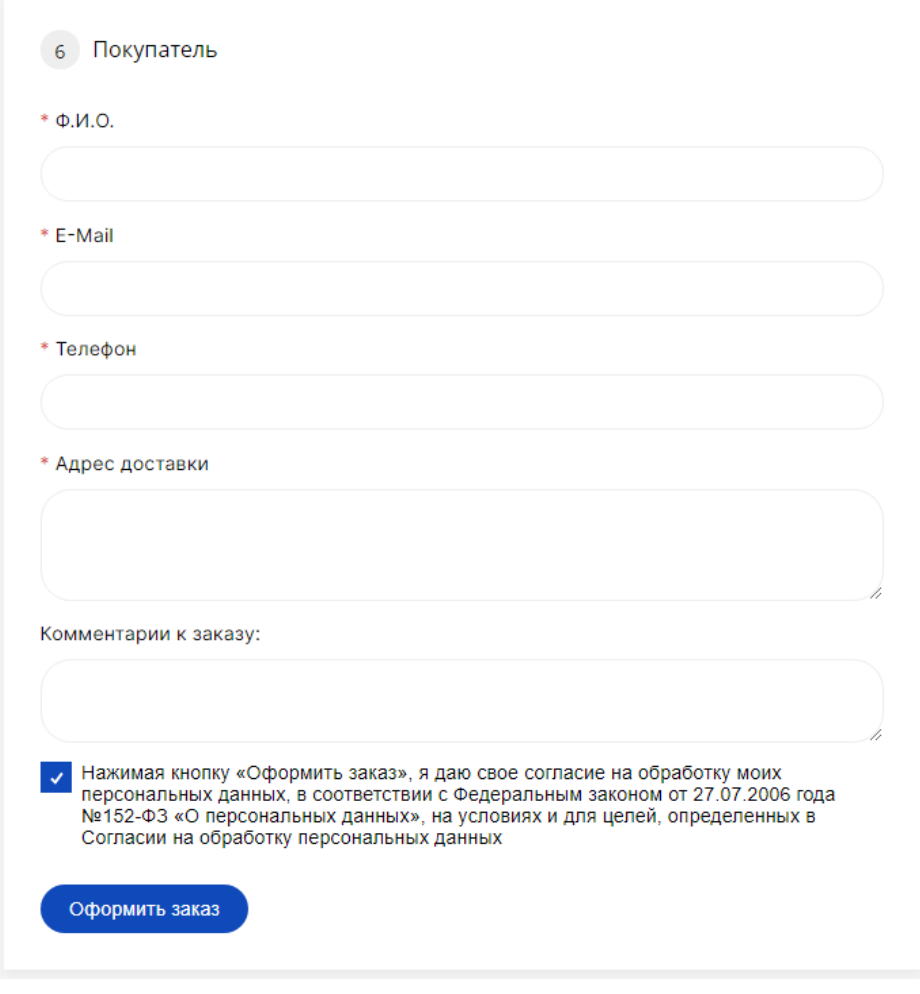

13. После нажатия кнопки "Оформить заказ", вашему заказу будет присвоен номер. Менеджер свяжется с вами для подтверждения заказа и уточнения деталей. Информацию о заказе можно посмотреть в разделе главного меню "Заказы"

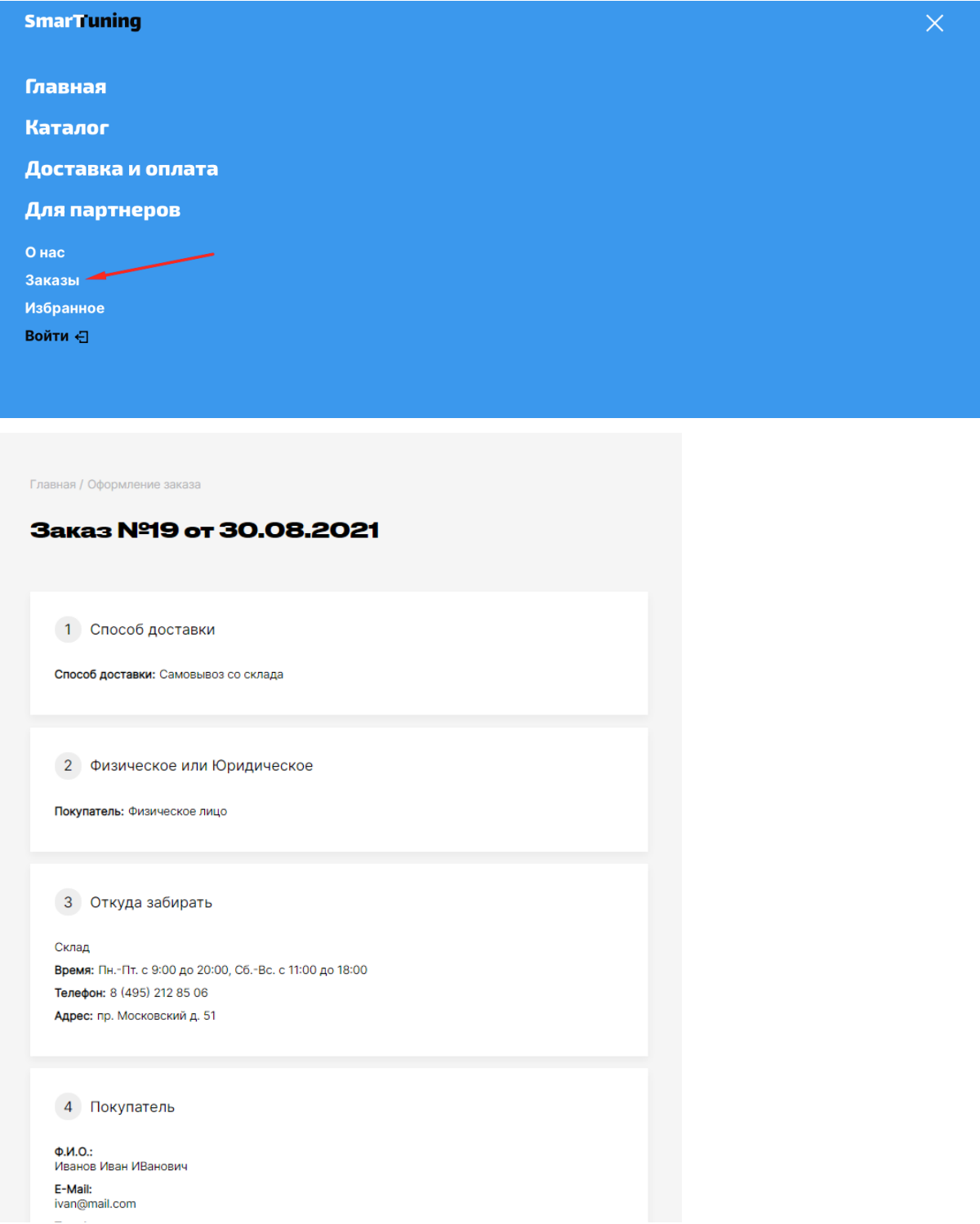

14. Если у вас выбран способ оплаты банковской картой, для завершения заказа введите данные банковской карты и оплатите заказа.

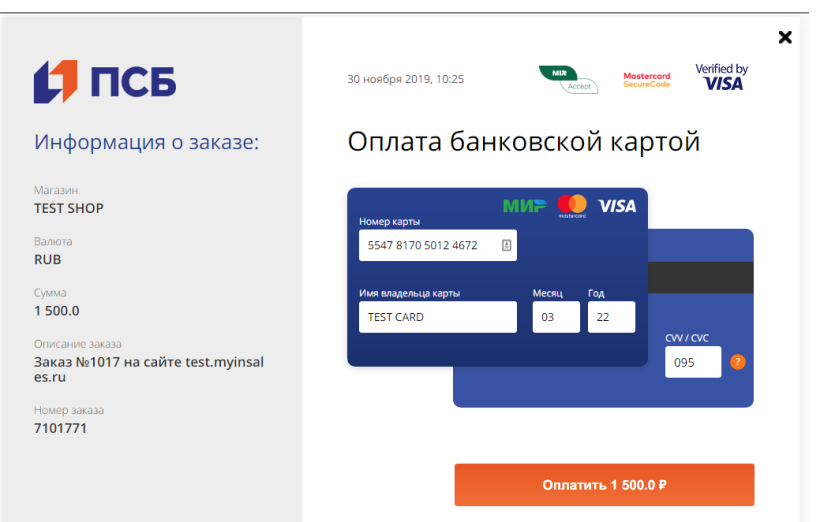